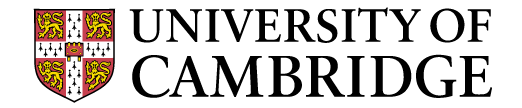

### **Research Office – SharePoint On-line Training**

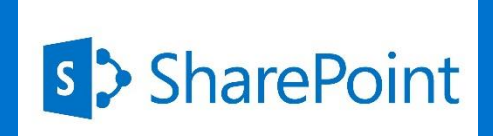

### **Workshop Agenda**

- Session objectives
- What is SharePoint On-line?
- Initial Set Up
- Basic Functionality
- Next Steps

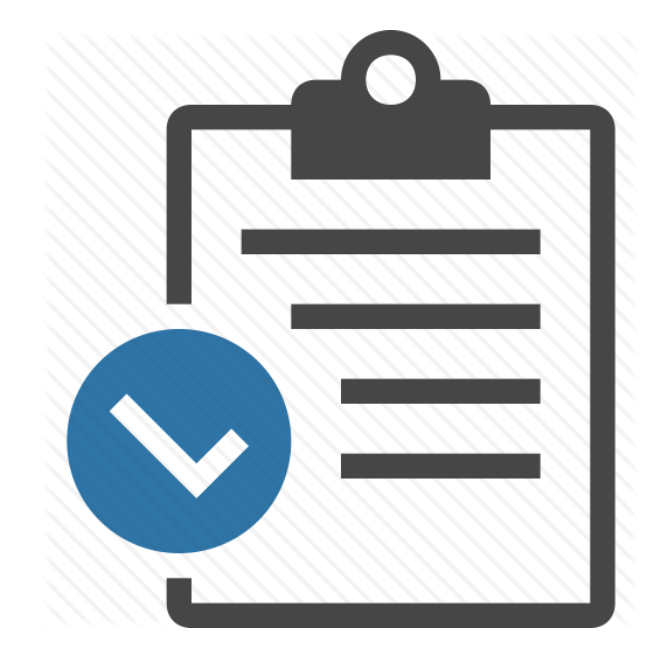

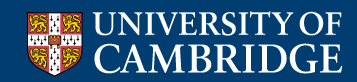

### **Session Objectives**

- To understand how SharePoint Online will replace Outlook Public Folders
- To gain an overview of how SharePoint Online will be used by the team

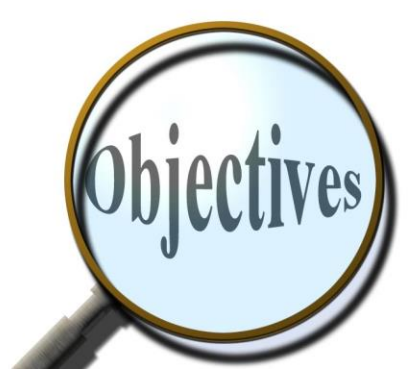

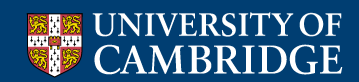

### **What is SharePoint On-line?**

- Cloud-based, available as part of Microsoft 365 agreement
- Platform for document management and sharing
- Phase 1 replaces the current Outlook Public Folders functionality

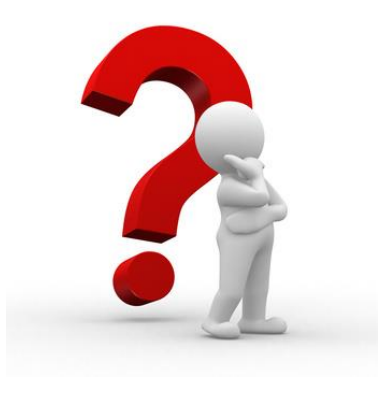

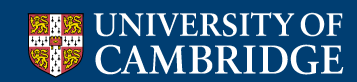

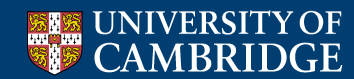

- Desktop icon
- Enables ability to drag and drop from e-mail to **SharePoint**
- Only need to do once

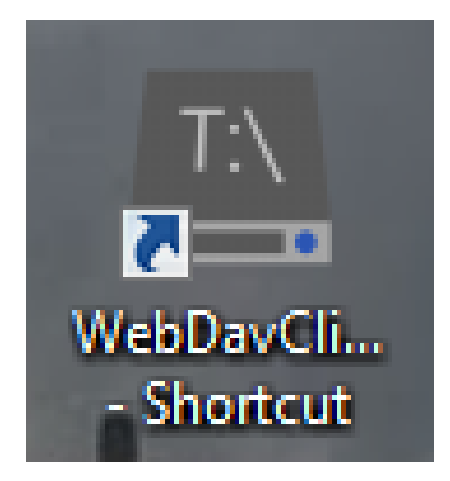

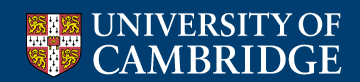

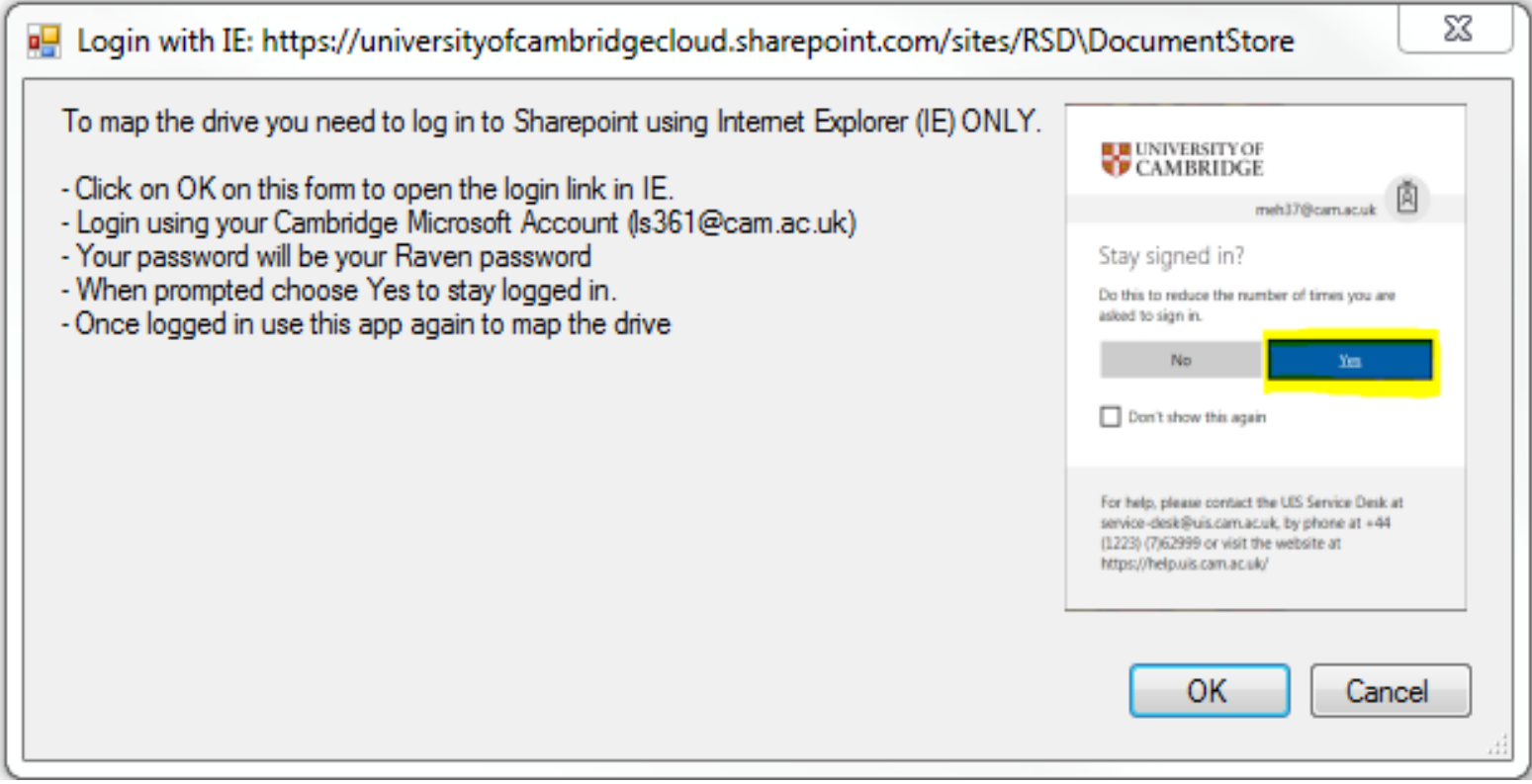

#### Read instructions then click OK

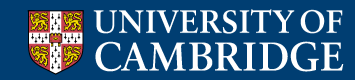

• Message will appear – DO NOT click OK at this stage!

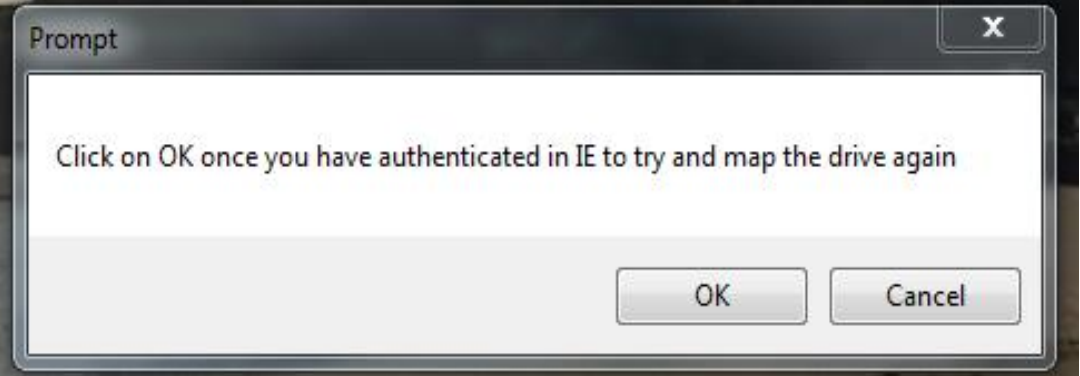

• An Internet Explorer site will also be launched

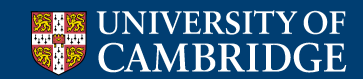

- You will be asked to enter your log in credentials
- Format [crsid@cam.ac.uk](mailto:crsid@cam.ac.uk)

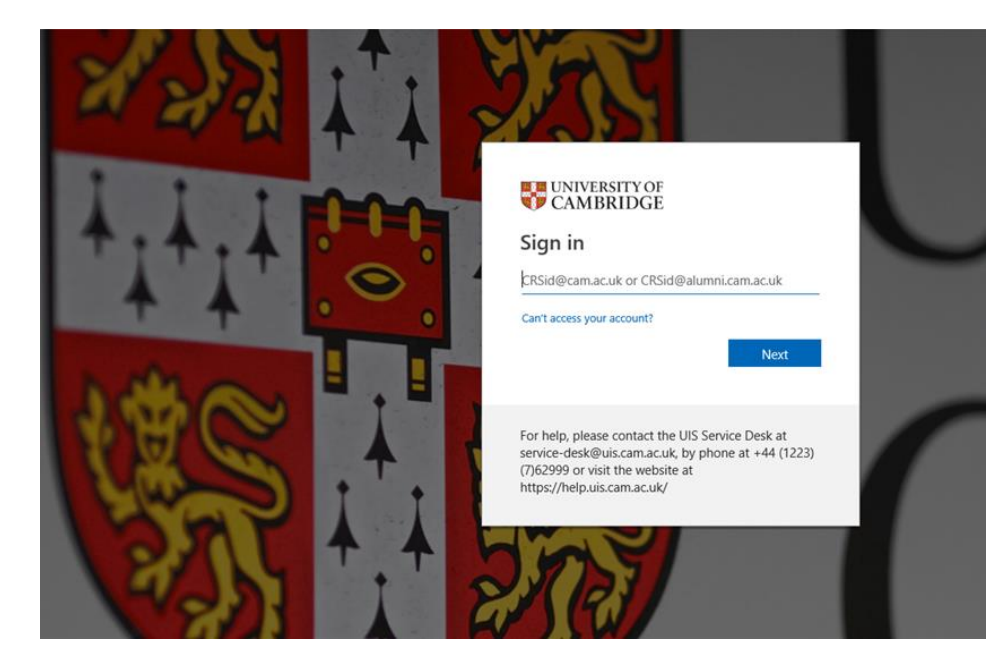

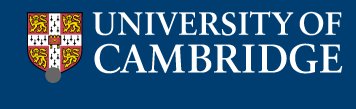

• Now enter your UIS Credentials (Raven)

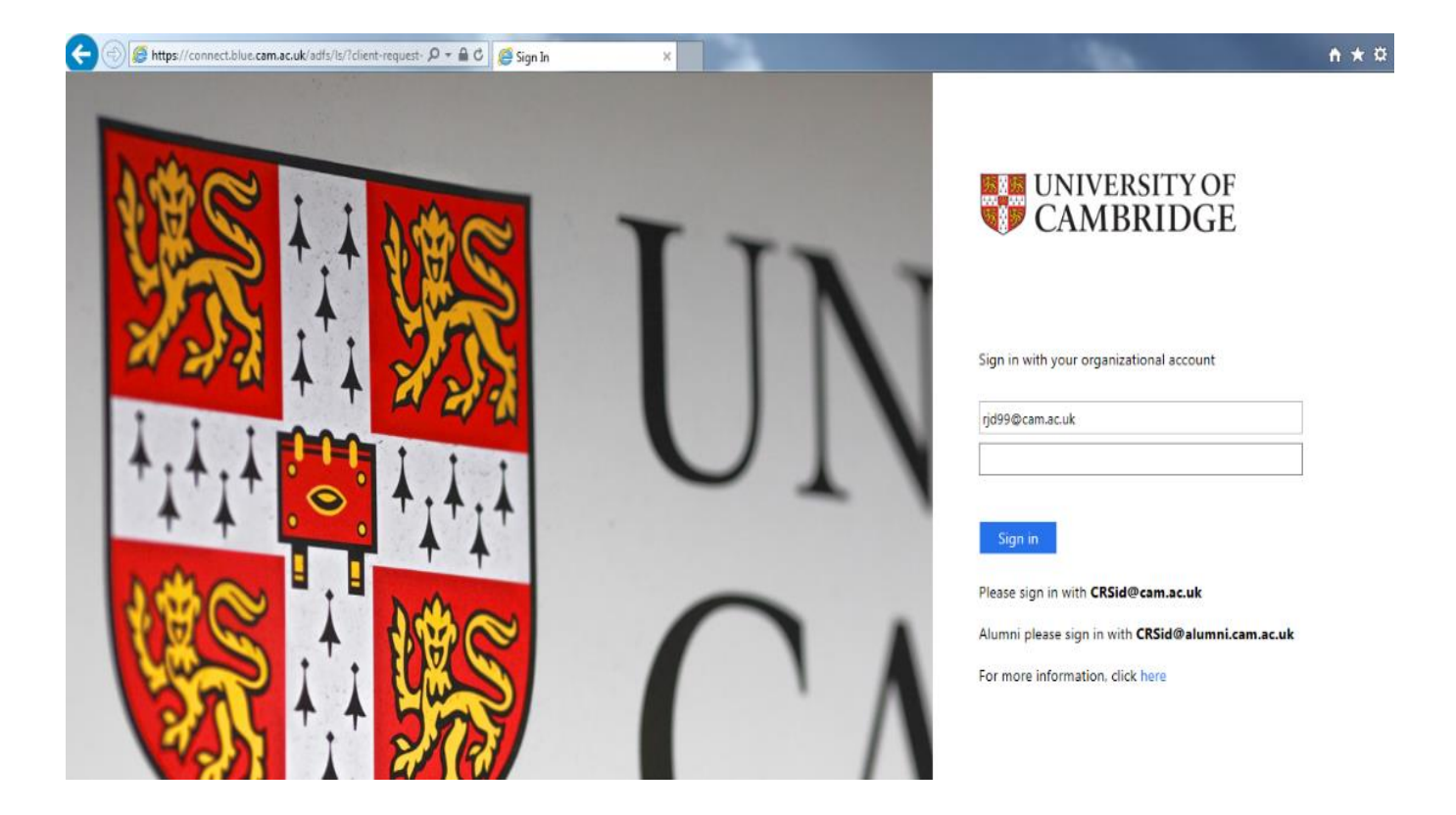

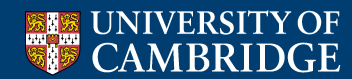

• Click Yes to stay signed in

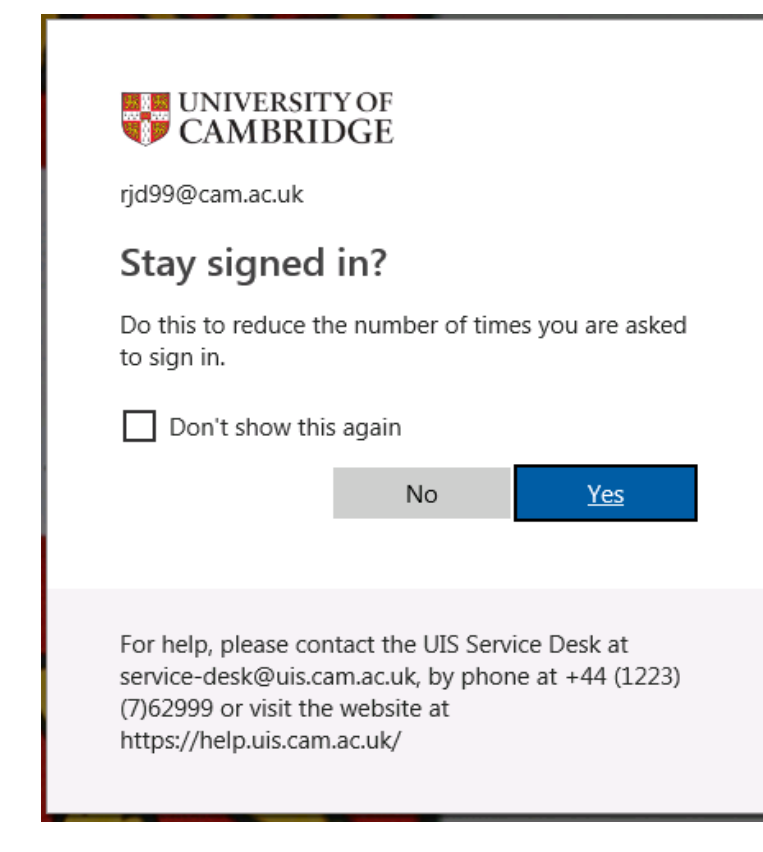

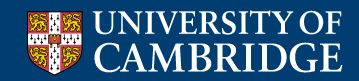

• SharePoint session will open up in IE

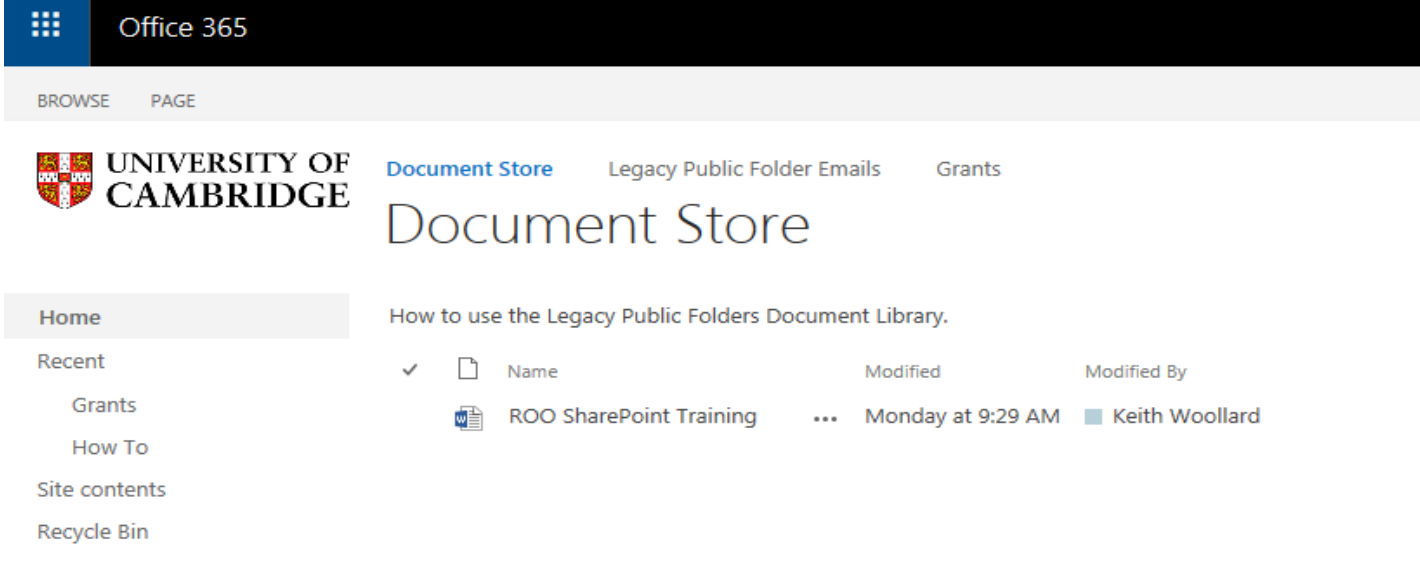

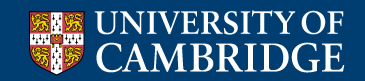

- Now click OK
- This message should still be in the active

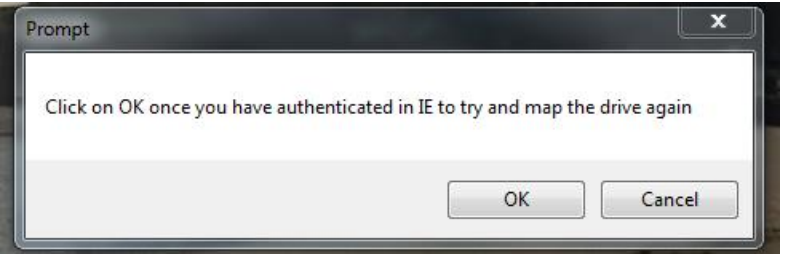

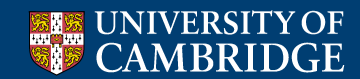

- Windows Explorer Session will open
- Shows SharePoint folders

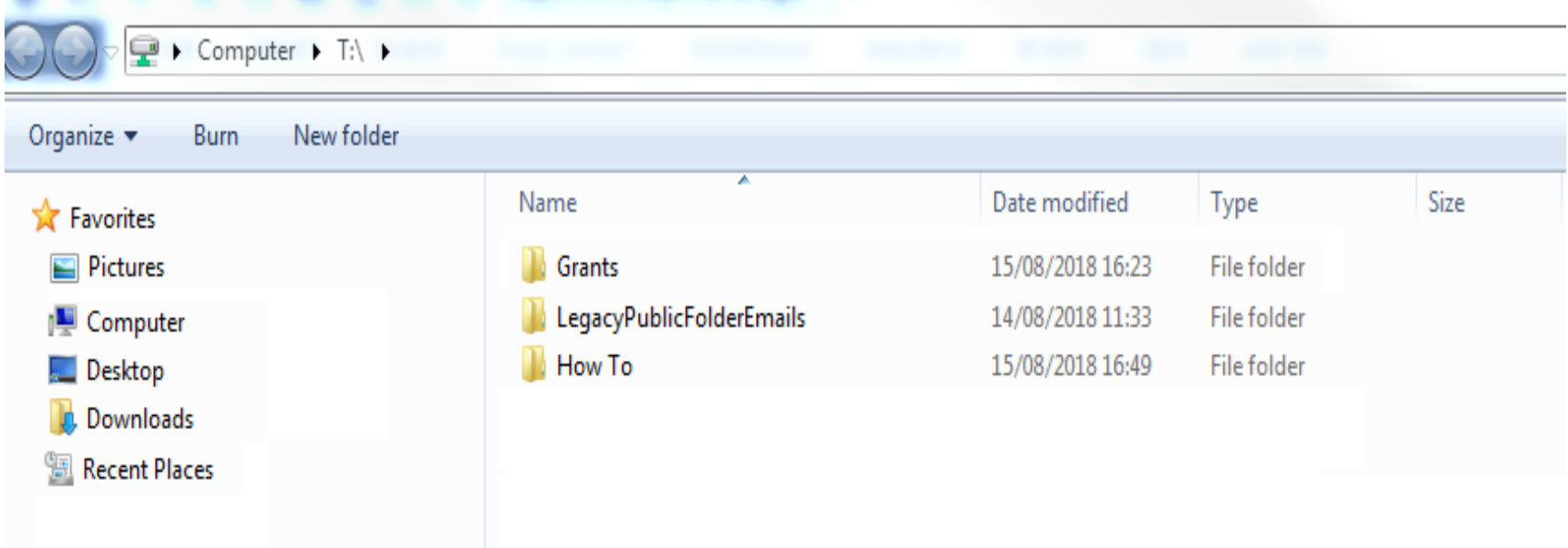

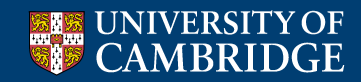

## **Saving e-mail to SharePoint**

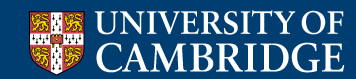

### **Basic Functionality – Saving E-mail to SharePoint**

• Drag e-mail items into the appropriate folder in your mapped SharePoint drive

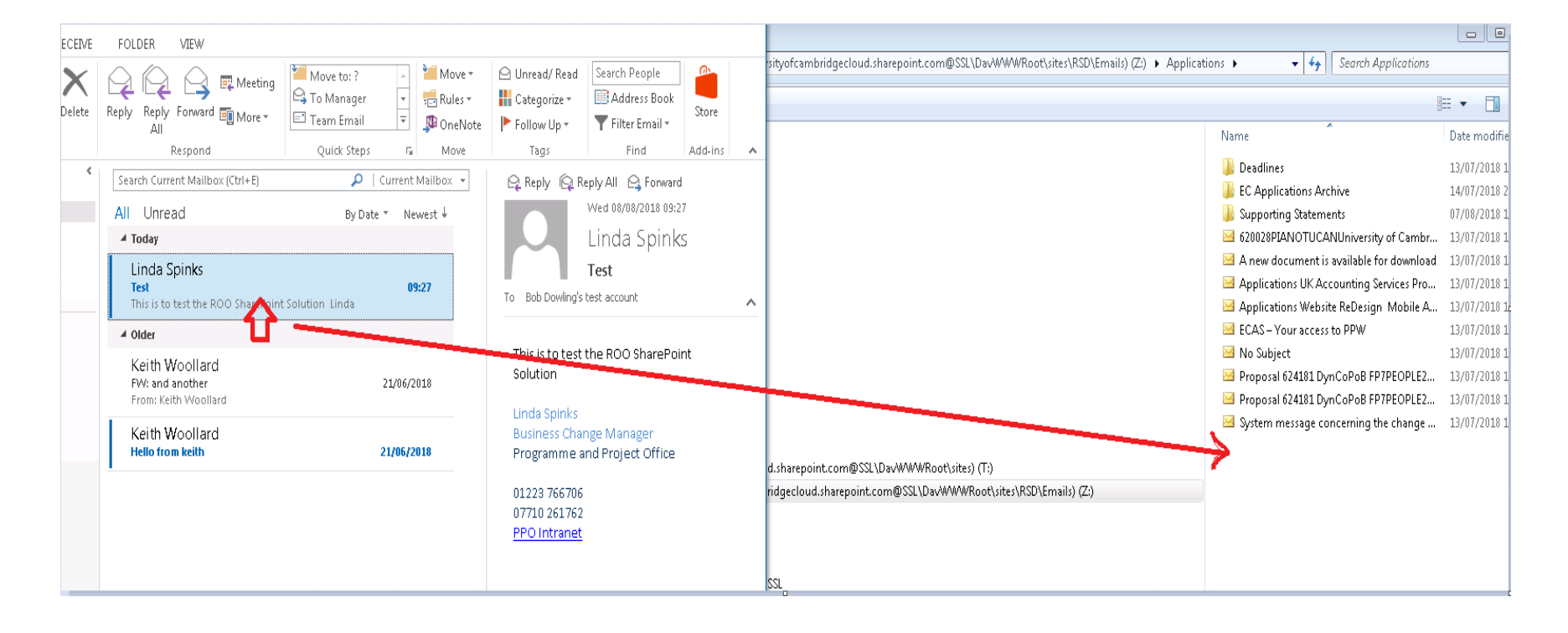

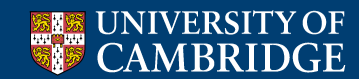

### **Basic Functionality – Saving E-mail to SharePoint**

#### • Windows Explorer View

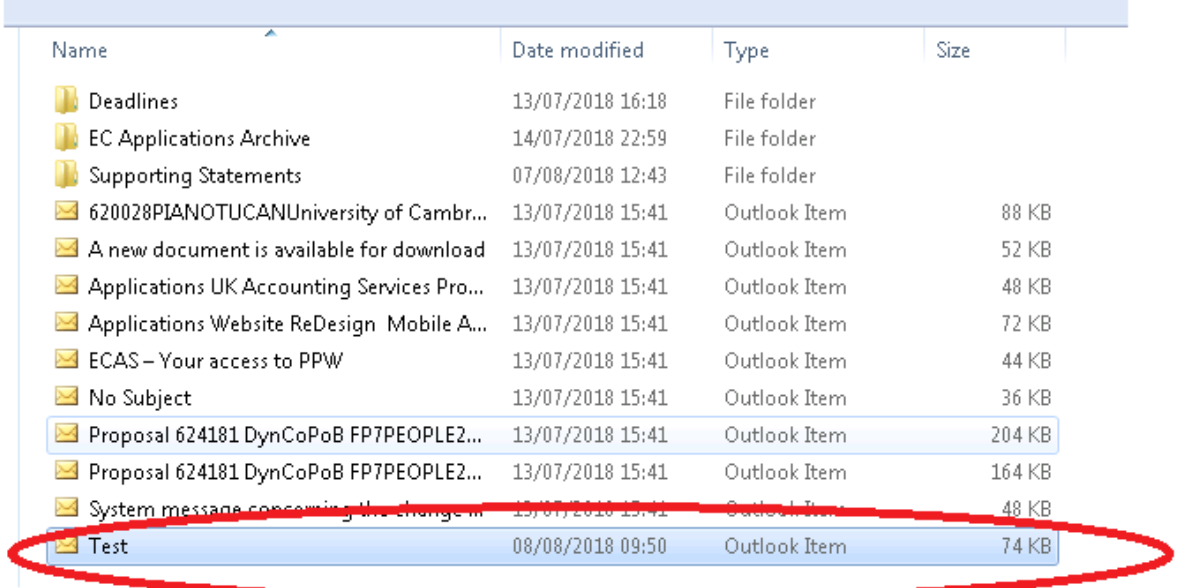

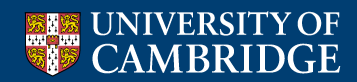

### **Basic Functionality – Saving E-mail to SharePoint**

• SharePoint View

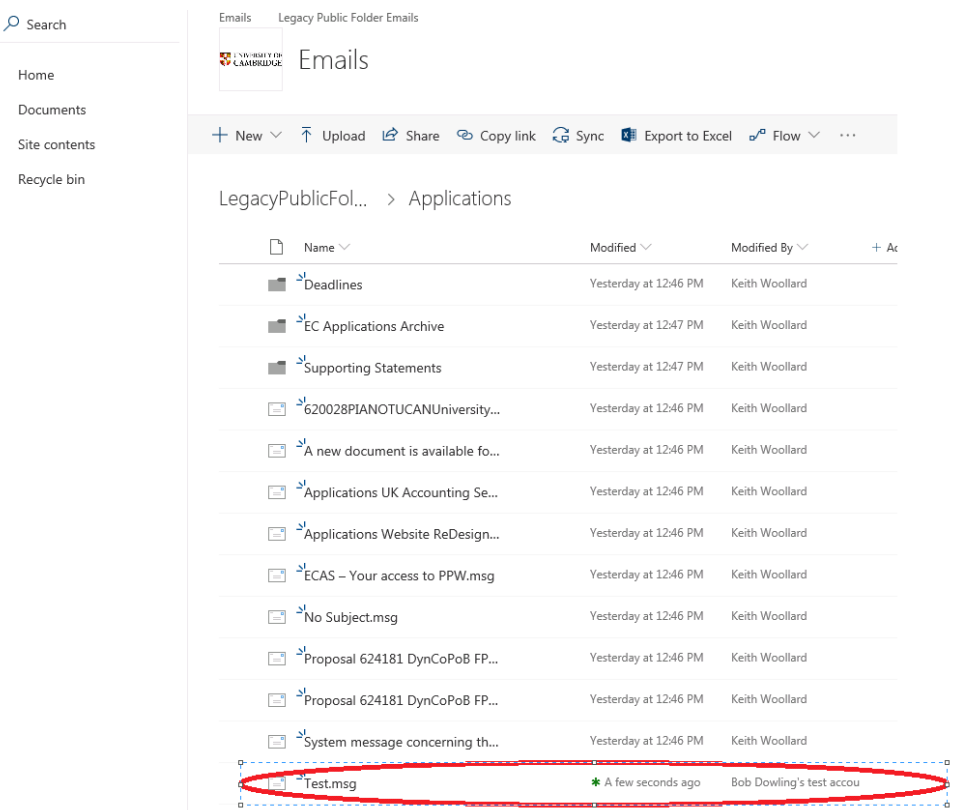

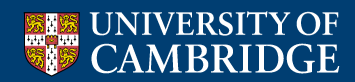

# **Attaching SharePoint Item to E-mail**

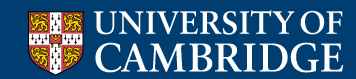

### **Basic Functionality – Attaching SharePoint Items to E-mail**

• Drag item from SharePoint to body of e-mail

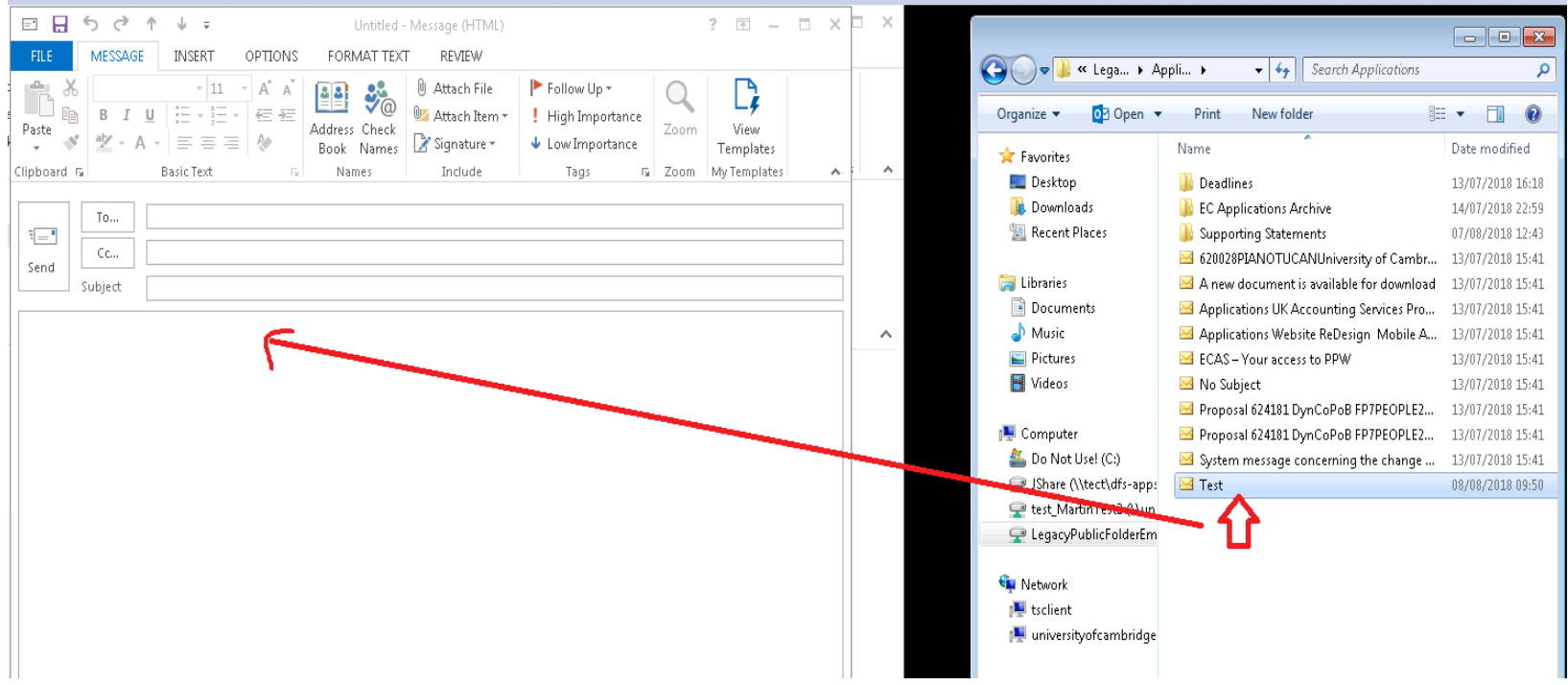

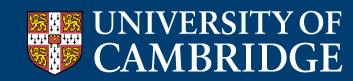

### **Basic Functionality – Attaching SharePoint Items to E-mail**

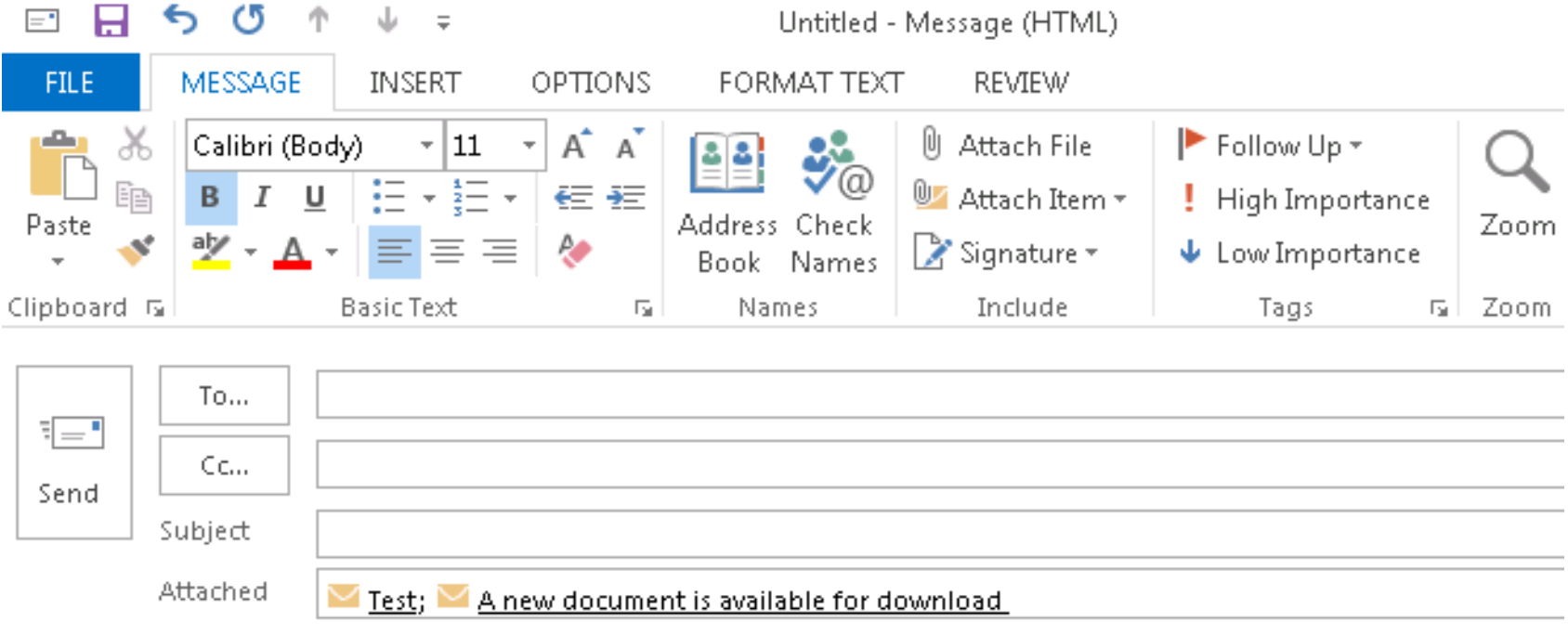

Multiple files can be added in this way

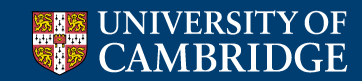

### **Use of SharePoint**

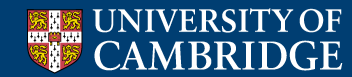

### **Basic Functionality – SharePoint for ROO**

- If only using SharePoint any browser
- Structure for Day 1 Legacy Public Folders

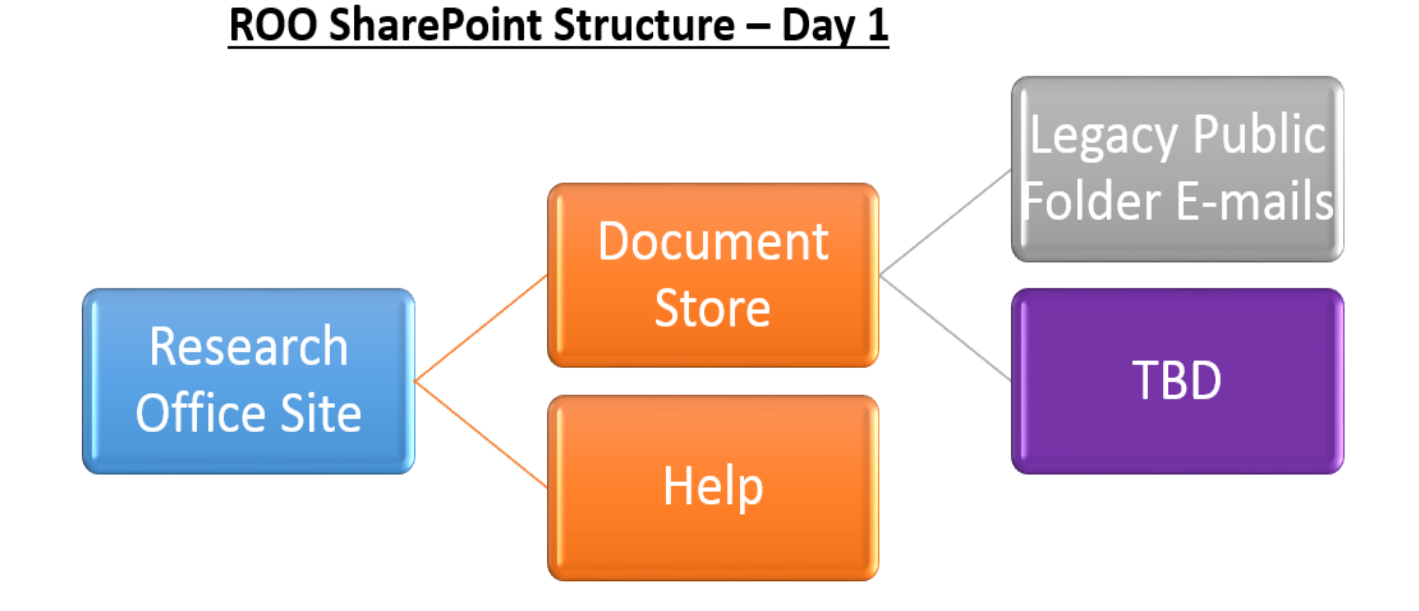

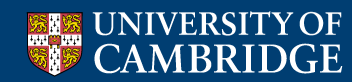

### **Basic Functionality – SharePoint for ROO**

• To access migrated Public Folder e-mails – click the link at top of page

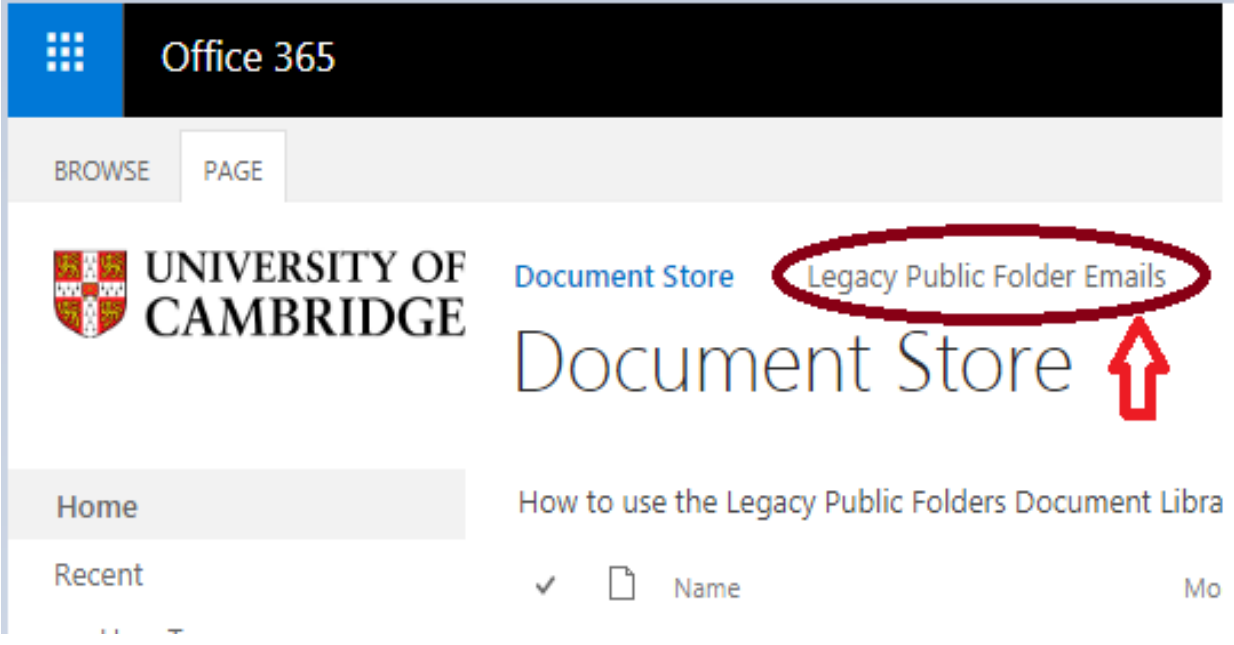

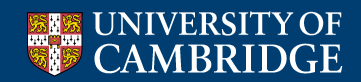

### **Basic Functionality – SharePoint for ROO**

• Once up and running:

• [Research Office Document Store](https://universityofcambridgecloud.sharepoint.com/sites/RSD/DocumentStore/SitePages/Home.aspx)

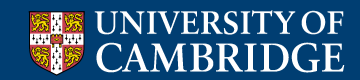

## **Next Steps**

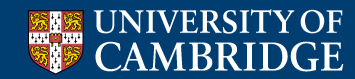

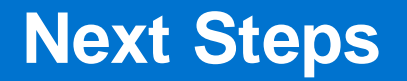

- Public Folder Freeze 30th August 2018 at 5pm
- SharePoint Online available 3rd September at 10am
	- All current public folders will be visible in **SharePoint**

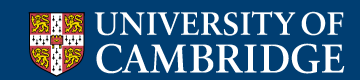

### **Any Questions**

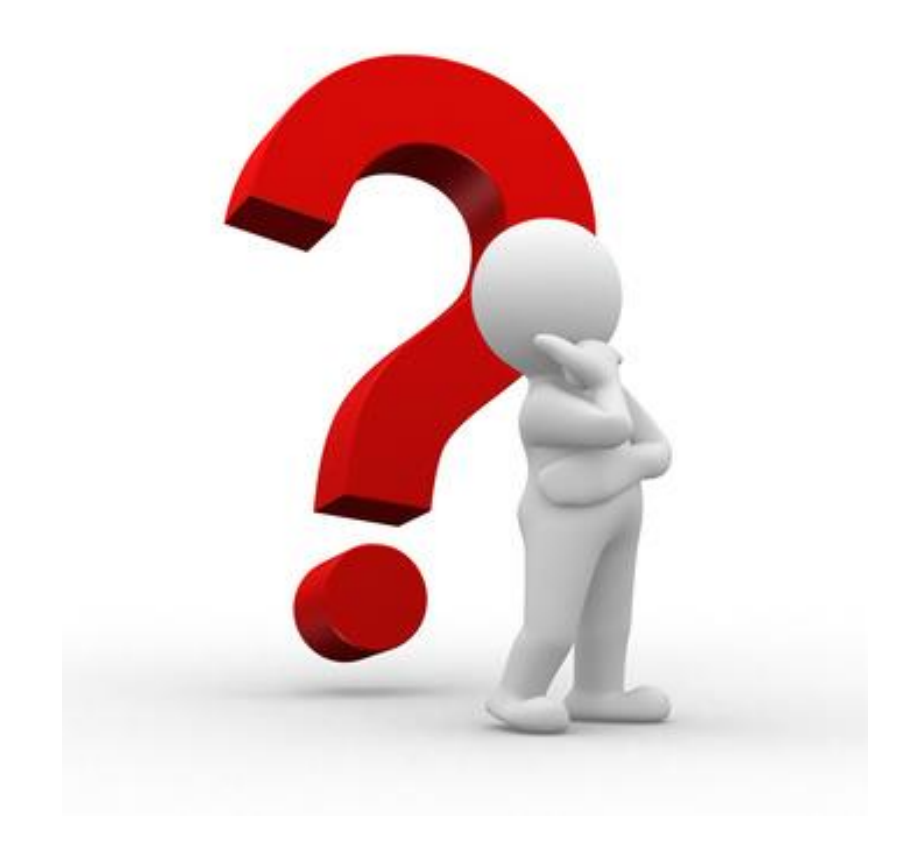

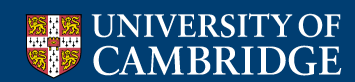